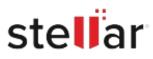

# Stellar Data Recovery Technician for Mac

## Steps to Install

#### Step 1

When Opening Dialog Box Appears Click Save File

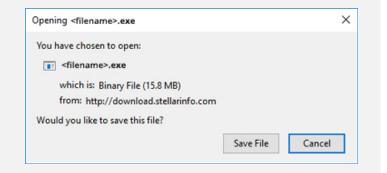

#### Step 2

When Downloads Windows Appears Double-Click the File

| 医 Library                                                   |                                      | - | × |
|-------------------------------------------------------------|--------------------------------------|---|---|
| $\leftarrow  ightarrow \mathbb{Q}$ ganize * Clear Downloads | .⊂ Search Downloads                  |   |   |
| () History                                                  |                                      |   |   |
| 🕹 Downloads                                                 | <filename>.exe</filename>            |   |   |
| 🖏 Tags                                                      | 15.8 MB — stellarinfo.com — 11:38 AM |   |   |
| All Bookmarks                                               |                                      |   |   |
|                                                             |                                      |   |   |
|                                                             |                                      |   |   |
|                                                             |                                      |   |   |
|                                                             |                                      |   |   |
|                                                             |                                      |   |   |
|                                                             |                                      |   |   |
|                                                             |                                      |   |   |
|                                                             |                                      |   |   |
|                                                             |                                      |   |   |

### Step 3

When Security Warning Dialog Box Appears, Click Run

| Do you want to run this file?<br>Name: E\filename.exe<br>Publisher: Stellar Information Technology Private Limited<br>Type: Application<br>From: E\filename.exe |          |                                  |                     | Run              | Cancel      |
|----------------------------------------------------------------------------------------------------|----------|----------------------------------|---------------------|------------------|-------------|
| Name: E:\filename.exe Publisher: Stellar Information Technology Private Limited                                                                                 |          | From:                            | E:\filename.exe     |                  |             |
| Name: E\filename.exe                                                                                                    |          | Туре:                            | Application         |                  |             |
| Name: E\filename.exe                                                                                                    |          | Publisher:                       | Stellar Information | Technology Priva | ate Limited |
|                                                                                                    |          | Name:                            | E:\filename.exe     |                  |             |
|                                                                                                    | Do you v |                                  |                     |                  |             |
|                                                                                                    | pen File | <ul> <li>Security War</li> </ul> | ning                |                  | ×           |

#### **System Requirements:**

Processor: Compatibile con Intel (x64, x86)

Operating Systems: macOS Sequoia 15, Sonoma, Ventura, Monterey, Big Sur, Catalina 10.15, 10.14, 10.13, & 10.12